## Eye3D Benutzerhandbuch

#### Inhaltsverzeichnis

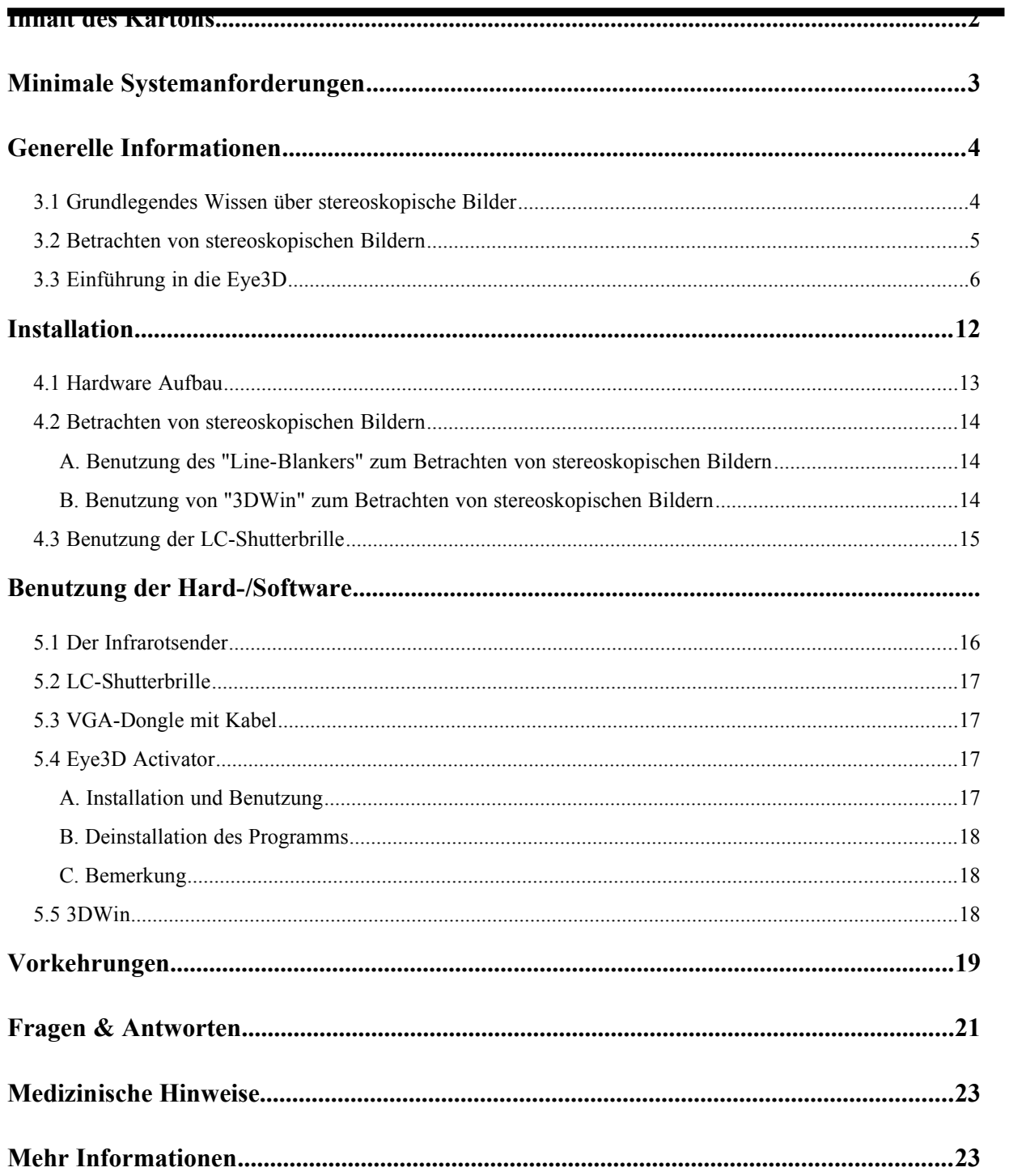

### <span id="page-2-0"></span>Inhalt des Kartons

Folgende Teile sollten sie nach dem Öffnen des *Eye3D-Kartons* vorfinden:

- (1) Eine schnurlose LC-Shutterbrille
- (2) Ein Infrarotsender
- (3) Ein VGA-Dongle mit Kabel
- (4) Ein Netzteil für den Infrarotsender
- (5) Eine Alkali Batterie (23A/12V) für die LC-Schutterbrille
- (6) Eine i-Art 3DShowcase CD

Kontaktieren sie bitte ihren Händler, falls einige Teile nicht vorhanden oder beschädigt sind.

## <span id="page-3-0"></span>Minimale Systemanforderungen

Damit dieses Produkt einwandfrei und mit einer akzeptablen Geschwindigkeit korrekt arbeiten kann, sollte ihr Computer die folgenden minimalen Systemanforderungen erfüllen.

- (1) Pentium Prozessor (90MHz oder 100% kompatibel)
- (2) 32MB RAM
- (3) Windows 95/98
- (4) CD-ROM Treiber
- (5) Multi-Scan Farbmonitor mit 120Hz Bildwiederholrate
- (6) VGA kompatible Grafikkarte mit mindestens 16-Bit Farbtiefe

### <span id="page-4-1"></span>Generelle Informationen

#### <span id="page-4-0"></span>**3.1 Grundlegendes Wissen über stereoskopische Bilder**

Bevor sie die Eye3D benutzen, sollten sie sich etwas Zeit nehmen, um zu verstehen, wie es überhaupt möglich ist mit Hilfe einer LC-Shutterbrille ein stereoskopisches Bild zu erhalten. Durch die Retina des Auges gelangen Bilder der realen Welt in unser Gehirn. Das Gehirn generiert aus diesen Informationen die stereoskopische Tiefenwahrnehmung anhand der Unterschiede zwischen den Bildern des rechten und des linken Auges. Wie soll es nun möglich sein, einen echten Stereo-Effekt auf einem Computer mit nur einem einzigen Monitor zu erzeugen? Hierfür gibt es eine kostengünstige Lösung: Beide Augen bekommen ein Stereo-Bild, indem man sehr schnell die einzelnen Bilder für das linke und für das rechte Auge nacheinander anzeigt und gleichzeitig mit Hilfe einer LC-Shutterbrille synchron die nicht entsprechenden Bilder für ein Auge ausblendet.

Nach diesem einfachen Prinzip bekommen wir einen stereoskopischen Eindruck aus den beiden Bildern für das rechte und für das linke Auge. Bei der heutigen Computer-/ und Monitortechnologie wird das Umschalten zwischen dem linken und dem rechten Auge durch das "Interlace-Verfahren" realisiert. In diesem Modus wird nur die Hälfte der Bildschirmzeilen für jedes Auge beansprucht, deswegen müssen spezielle Anwendungsprogramme für Shutterbrillen bestimmte Regeln einhalten, um in dem Videospeicher der Grafikkarte diese "Interlace-Linien" erzeugen zu können.

Bei der Erzeugung von stereoskopischen Bildern werden die ungeraden Zeilen des Bildes für das linke Auge durch die ungeraden Zeilen des Bildes für das rechte Auge ersetzt. Das folgende Diagram zeigt, wie der Videospeicher im "Interlace-Modus" organisiert ist.

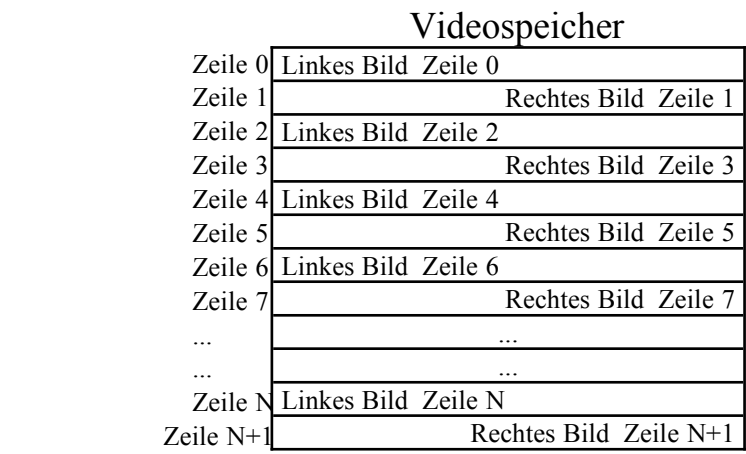

#### <span id="page-5-0"></span>**3.2 Betrachten von stereoskopischen Bildern**

Es gibt verschiedene Darstellungsarten für LC-Shutterbrillen. Die folgenden vier Verfahren sind die am häufigsten benutzten:

- (1) Interlacing
- (2) Page-Flipping
- (3) Line-Blanking
- (4) Sync-Doubling

Die folgende Tabelle zeigt die Vor-/und Nachteile dieser vier Verfahren.

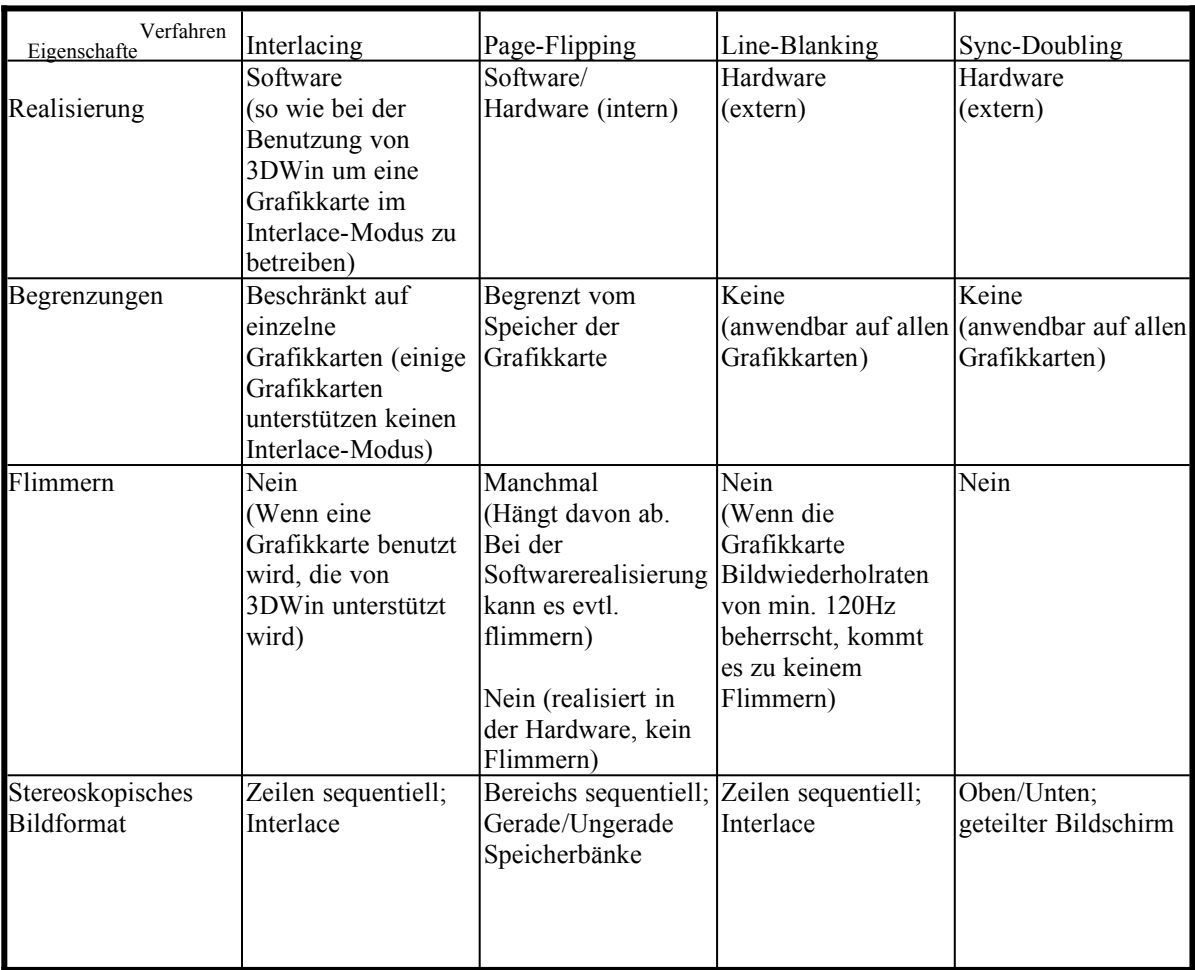

#### <span id="page-6-0"></span>**3.3 Einführung in die Eye3D**

Die Eye3D ist das neuste Produkt, welches von der i-Art Corporation entwickelt wurde. Sie stellt vier weit verbreitete Stereo-Dekodierungsverfahren zur Verfügung, um den Anwender das Betrachten von stereoskopischen Bildern zu erleichtern. Die vier Funktionsweisen sind (1) Interlacing (2) Page-flipping (3) Line-Blanking und (4) Sync-Doubling. Der Anwender kann je nach Bildformat jede dafür zugeschnittene Betriebsart zum Betrachten von stereoskopischen Bildern benutzen. In der Grundeinstellung befindet sich der Eye3D Infrarotsender im Interlace- und im Page-Flipping Modus (Der Schalter vom **Line-Blanker** ist auf "**OFF**").

Normalerweise wird ein PC nicht im Interlace-Modus benutzt. Deswegen muß man ihn erst dazu bringen, einen Interlace-Modus zu erzeugen, um Interlace-Bilder betrachten zu können. Um das zu erreichen, kommt die Eye3D mit dem Programm "**3DWin"** (3DWin befindet sich auf der i-Art 3DShowcase CD), welches den normalen 2D Anzeigemodi des PCs in einen 3D fähigen Interlace-Modus umwandelt. Während man sich im 3D-Modus befindet, ist es möglich, das [Virtual Gallery Demo] (befindet sich auf der i-Art 3DShowcase CD), oder sonstige Bilder, welche im Interlace-Format vorliegen, zu betrachten. Falls man nicht sofort erkennen kann, welches Stereo-Format momentan benutzt werden muß, stellen sie einfach den Schalter vom **Line-Blanker** auf "**OFF**", um den Interlace und Page-Flipping Modus zu aktivieren. Falls das Bild im Oben/Unten-Format vorliegt, kann man mit dem **Eye3D Activator** (befindet sich auf der i-Art 3DShowcase CD) den Sync-Doubling Modus aktivieren. Während der Snyc-Doubler arbeitet, leuchtet die LED des Infrarotsenders orange.

Schalten sie bitte nicht den Schalter vom Line-Blanker auf "ON", während der Sync-Doubler arbeitet (z.B. beim Spielen von PC-Spielen im stereoskopischen Modus). Wenn sich der Knopf vom **Line-Blanker** auf **"OFF"** befindet, erkennt die Eye3D automatisch den Interlace, Page-Flipping und den Sync-Doubling Modus und arbeitet entsprechend mit der LC-Shutterbrille zusammen. Die Auflösung und die Bildwiederholrate der Eye3D unter Verwendung vom Sync-Doubling Modus werden in der unteren Tabelle angezeigt.

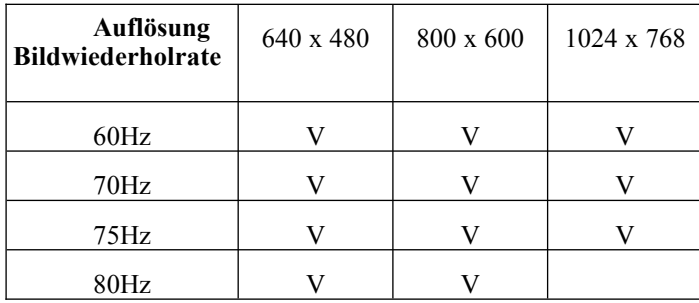

Beachten sie bitte, daß 3DWin nicht alle Grafikkarten unterstützen kann. Um Interlace-Bilder zu betrachten, kann man den Regler vom Line-Blanker auf "ON" stellen um den Line-Blanking Modus zu aktivieren. Falls die LC-Shutterbrille flimmert, setzen sie bitte die Bildwiederholrate auf mindestens 120Hz um das Flimmern zu unterdrücken. Bitte überprüfen sie die folgenden Listen nach bekannten Einschränkungen von 3DWin.

Eye3D Benutzerhandbuch v. 2.1

 $\sqrt{2}$ 

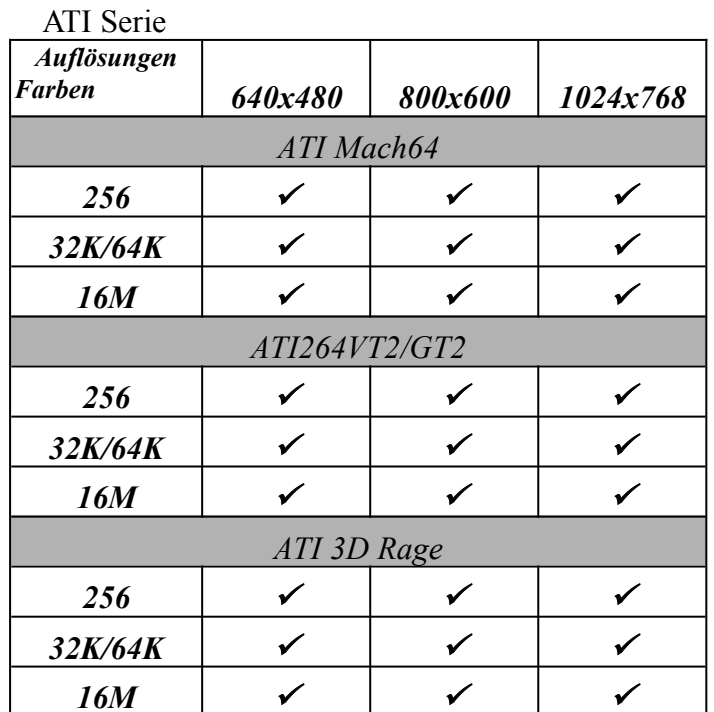

S3 Serie

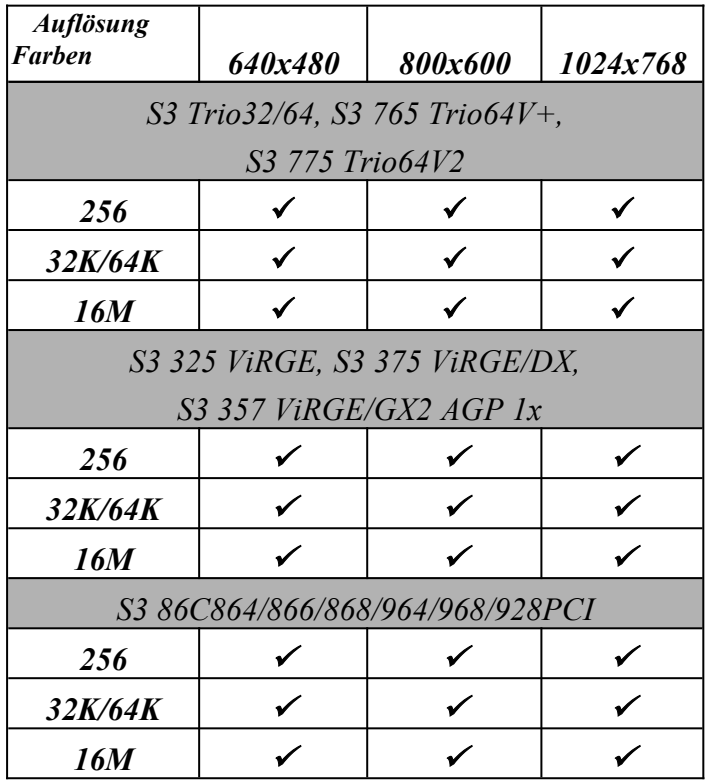

#### Cirrus Logic Serie

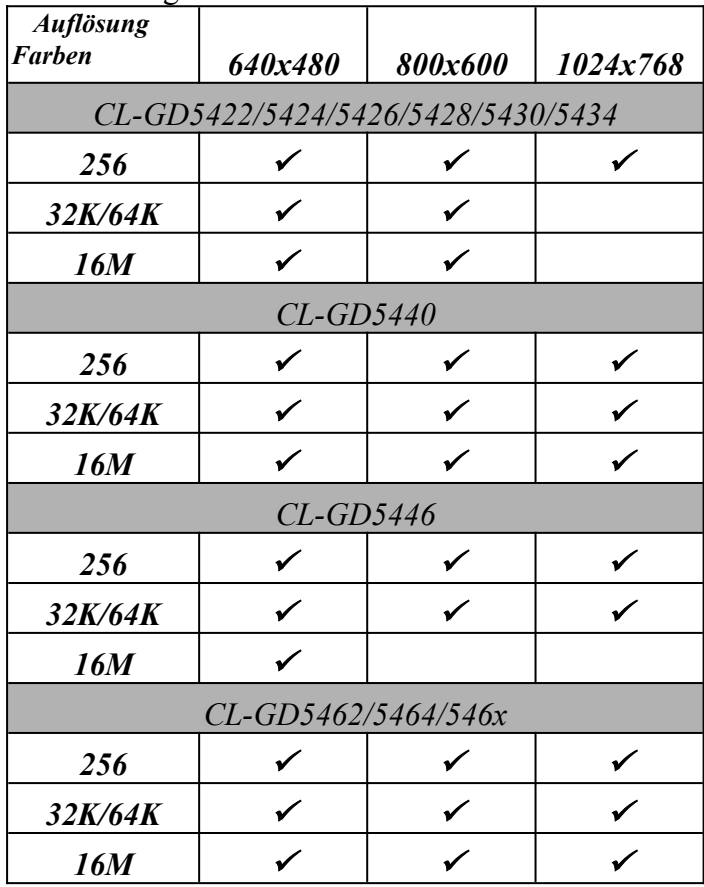

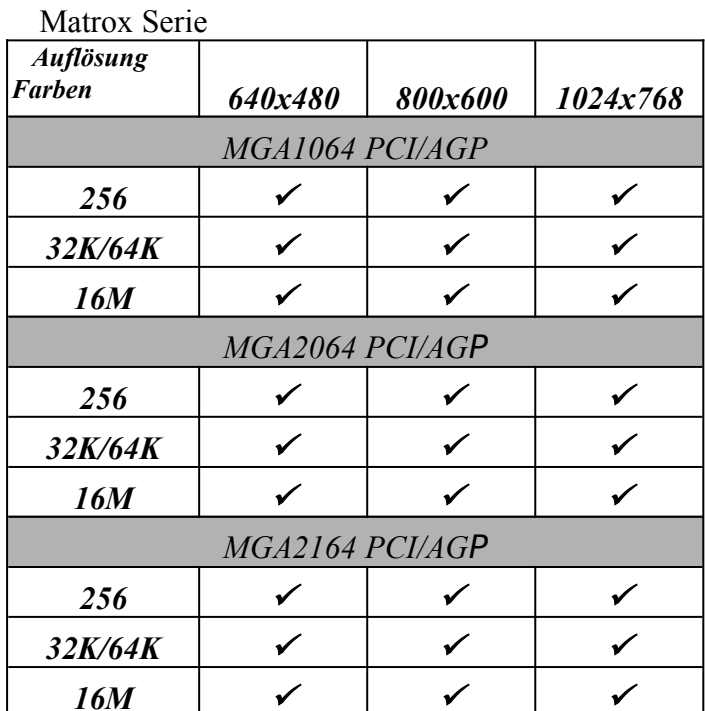

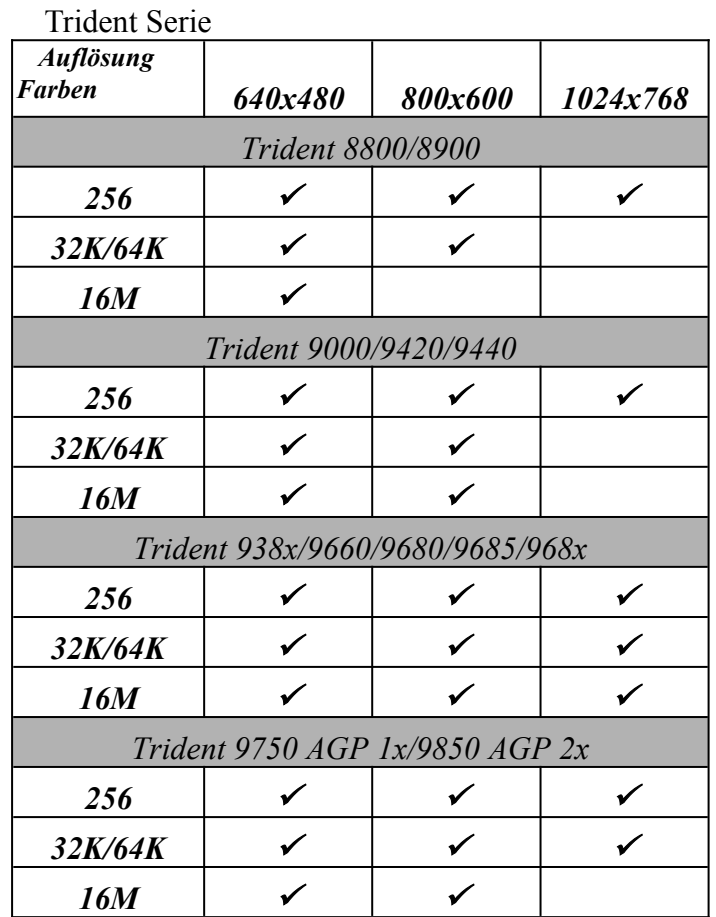

#### **Tseng Labs Serie**

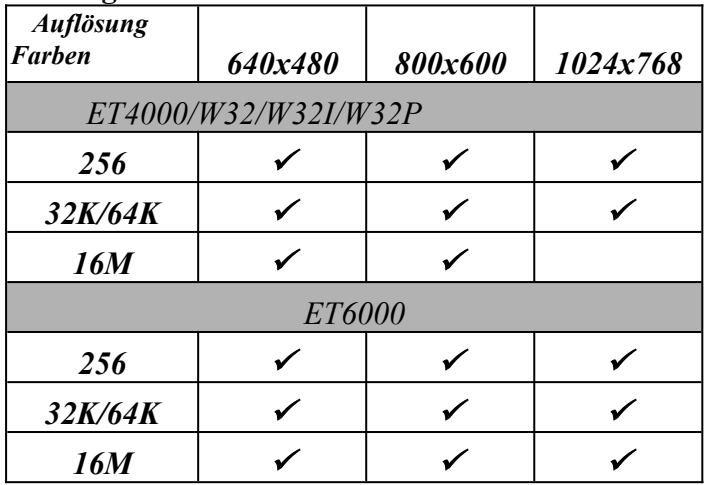

Intel

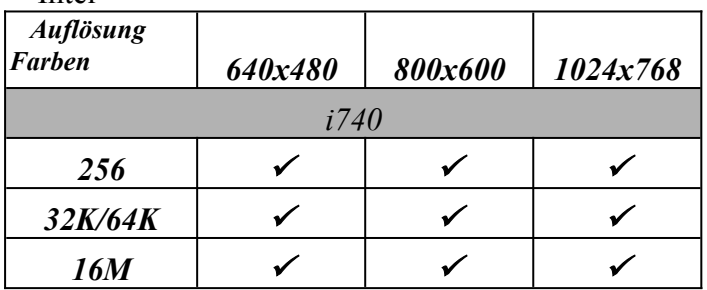

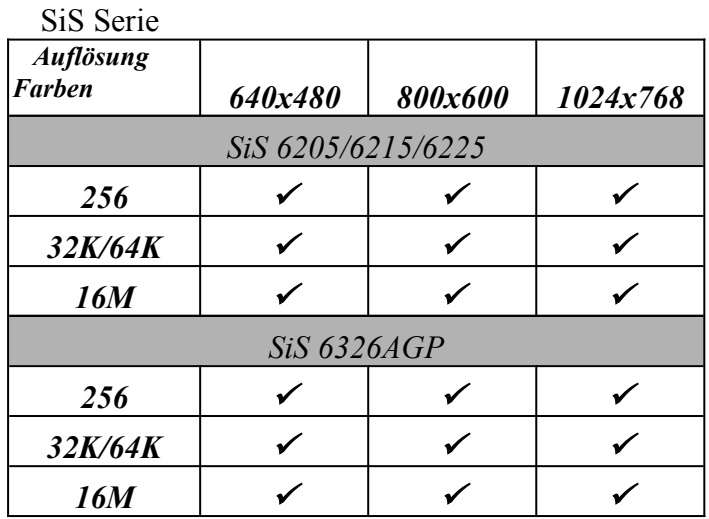

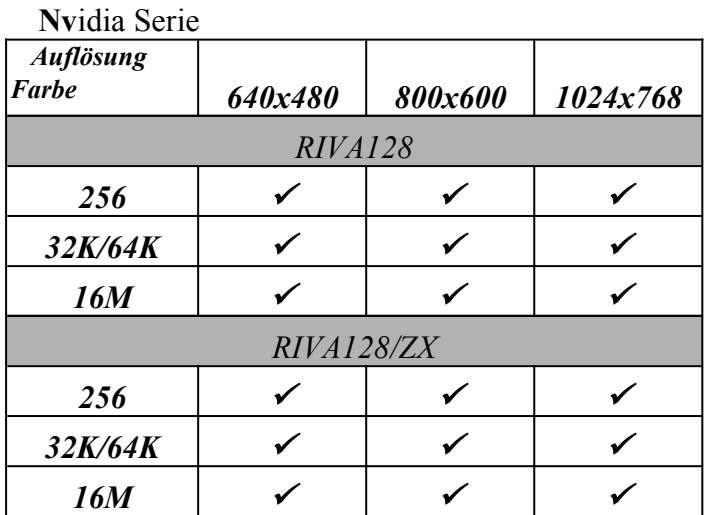

## <span id="page-12-0"></span>Installation

Vergewissern sie sich vor der Installation, daß sie **Windows 95/98** einsetzen. Um unser Produkt zu Installieren schalten sie bitte zuerst ihren Computer aus. Halten sie sich Schritt für Schritt an die folgenden Anweisungen.

*4*

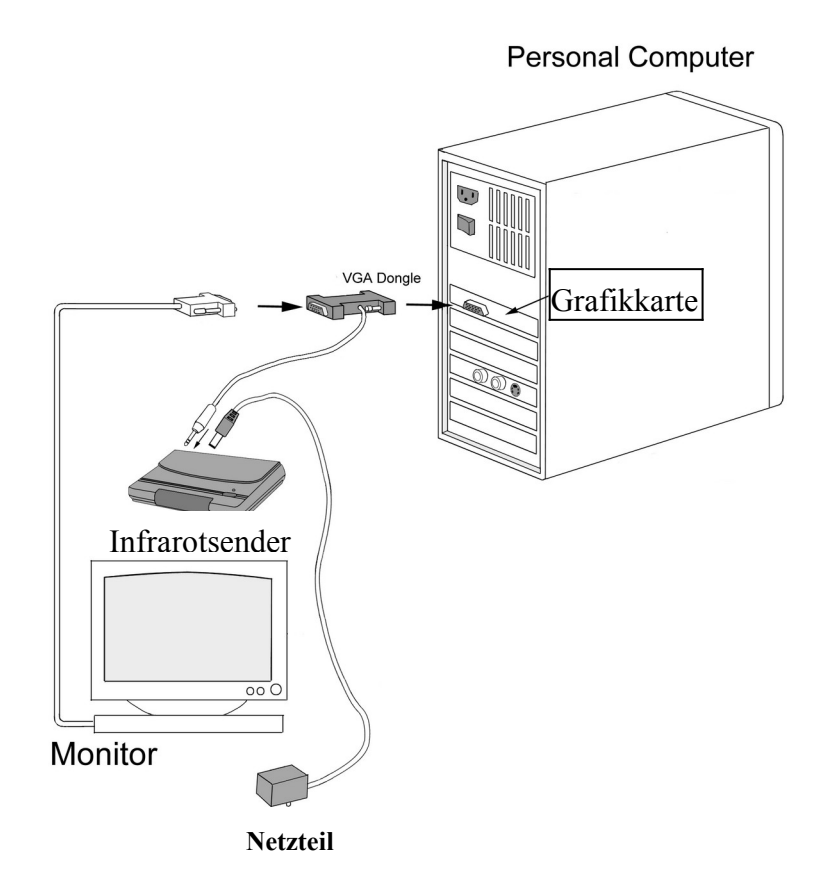

#### <span id="page-13-0"></span>**4.1 Hardware Aufbau**

(1) Setzen sie die Batterie (23A/12V) in die LC-Shutterbrille ein. **(Wie unten dargestellt)**

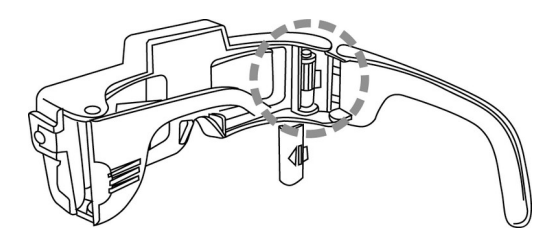

- (2) Plazieren sie den Infrarotsender auf der Oberseite ihres Farbmonitors. Schließen sie das Netzteil an den Sender an und stecken sie es in eine Steckdose. Stellen sie den Schalter vom **LINE-BLANKER** auf "OFF".
- (3) Schließen sie das VGA-Dongle (15 PIN männlich) an ihren VGA-Anschluß an und befestigen sie den Monitorstecker an dem VGA-Dongle (15 PIN weiblich). **(Wie unten dargestellt)**

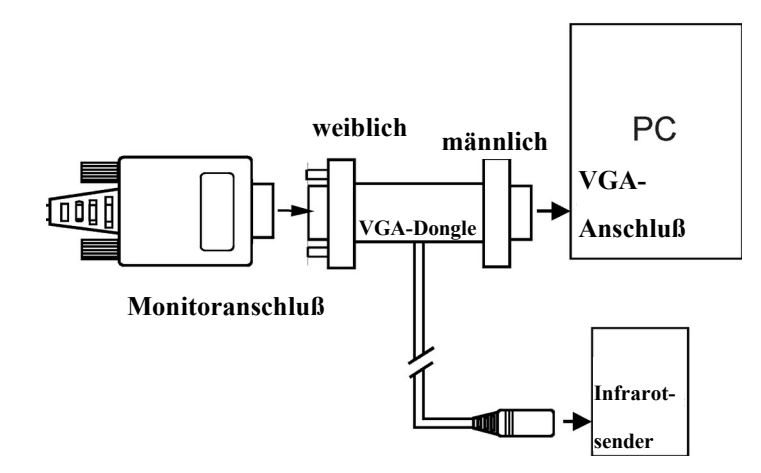

- (4) Stecken sie den MINI DIN-8 Stecker vom VGA-Dongle in den entsprechenden Anschluß des Infrarotsenders.
- (5) Schalten sie ihren Computer ein. Die LED des Infrarotsenders sollte nun ROT sein.

#### <span id="page-14-2"></span>**4.2 Betrachten von stereoskopischen Bildern**

#### <span id="page-14-1"></span>**A. Benutzung des Line-Blankers zum Betrachten von stereoskopischen Bildern**

Nach der Installation ihrer Eye3D Hardware können sie den Line-Blanker benutzen um Interlace-Bilder zu betrachten. Dazu sollte ihre Grafikkarte eine Bildwiederholrate von mindesten **120 Hz** haben. Einfache Schritte um das Line-Blanking zu benutzen:

- (1) Legen sie ihre i-Art 3DShowcase CD in ihr CD-ROM Laufwerk.
- (2) Doppelklicken sie auf ihr CD-ROM Laufwerk und starten sie die Datei "VG.exe" aus dem Verzeichnis "Virtual Gallery Demo".
- (3) Aktivieren sie den Line-Blanker, indem sie den Schalter des Infrarotsenders auf "ON" stellen (die LED des Infrarotsenders sollte nun GRÜN werden). Setzen sie die LC-Shutterbrille auf und aktivieren sie diese um stereoskopische Bilder zu betrachten.

#### <span id="page-14-0"></span>**B. Benutzung von 3DWin zum Betrachten von stereoskopischen Bildern**

Nach der Installation ihrer Eye3D Hardware können sie den Interlace-Modus benutzen um stereoskopische Bilder zu betrachten. Folgen sie diesen einfachen Schritten um mit ihrer Eye3D den Interlace Modus zu aktivieren:

- (1) Legen sie ihre i-Art 3DShowcase CD in ihr CD-ROM Laufwerk.
- (2) Doppelklicken sie auf ihr CD-ROM Laufwerk und starten sie die Datei "Setup.exe" aus dem Verzeichnis "3DWin English".
- (3) Nach erfolgreicher Installation, gehen sie in den Eintrag "3D Mode" von 3DWin und stellen sie 3D auf " $ON$ ". (wie unten dargestellt)

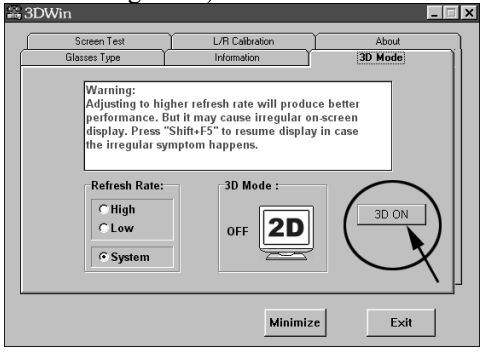

(4) Klicken sie auf ihr CD-ROM Laufwerk und starten sie die Datei "VG.exe" aus dem Verzeichnis "Virtual Gallery Demo".

> **Bemerkung: Falls 3DWin ihre Grafikkarte nicht unterstützt, können sie immer noch den Line-Blanker durch den Schalter auf dem Infrarotsender aktivieren. Bei Bildwiederholfrequenzen die nicht mindestens 120Hz betragen, kann es zu einem Flimmern der LC-Shutterbrille kommen.**

#### <span id="page-15-0"></span>**4.3 Benutzung der LC-Shutterbrille**

Während sie in den Stereomodus wechseln, setzen sie bitte ihre LC-Shutterbrille auf. Drücken sie auf den kleinen **Druckknopf (wie unten dargestellt)** um das stereoskopische Bild zu justieren. Mit diesem kleinen Druckknopf kann man (1) die Brille ein-/ausschalten (2) das linke und rechte Bild vertauschen.

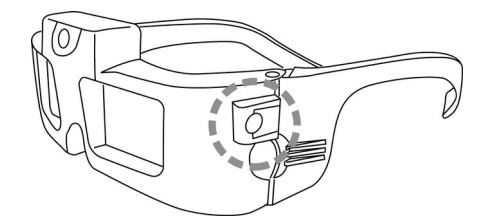

**Bemerkung:** Drücken sie den Druckknopf um die LC-Shutterbrille zu aktivieren. Drücken sie den Druckknopf länger als 3 Sekunden um die LC**-**Shutterbrille zu deaktivieren. Falls länger als 10 Sekunden kein Infrarotsignal empfangen wird, schaltet sich die LC-Shutterbrille automatisch aus. Wenn sie die Brille nicht mehr benutzen möchten, legen sie diese einfach an einen sicheren Orte (z.B. in eine Schublade) an dem kein Infrarotsignal vorliegt, oder plazieren sie die Brille mit den Brillengläsern nach unten auf ihrem Tisch. Machmal kann es passieren, daß man die Bilder für links und rechts vertauscht sehen kann. So etwas wird ein **Pseudo-Stereo-Effekt** genannt, welcher die Augen stark ermüden läßt. In solchen Fällen drücken sie einfach den Druckknopf um die richtige Orientierung zu bekommen.

### Benutzung

#### <span id="page-16-0"></span>**5.1 Der Infrarotsender**

(1) Vergewissern sie sich, daß während des Betriebes der Netzadapter angeschlossen ist. Die LED des Senders sollte aufleuchten. Sobald sie den Line-Blanker mit Hilfe des Schalters einschalten, leuchtet diese LED grün, dadurch können sie sehen, daß der Line-Blanker aktiv ist. Ist der Line-Blanker nicht aktiv, leuchtet die LED rot, und der Sender befindet sich dann Interlace- und Page-Flipping Modus. Sobald der Line-Blanker ausgeschaltet ist und der Sync-Doubling Modus aktiviert wurde, leuchtet die LED in der Farbe orange.

(2) Der Infrarotsender schaltet sich automatisch aus, sobald sie den PC ausschalten, oder kein VGA-Signal für länger als 10 Sekunden anliegt (wie z.B. beim Stromsparmodus ihres Monitors). Die LED leuchtet dann solange nicht mehr auf, bis sie ihren PC wieder einschalten oder im Stromsparmodus die Maus ihres Computers bewegen.

(3) Der Sender wurde so konstruiert, daß er Signale selbst aus einem sehr flachen Winkel empfangen kann (**170 Grad** bei einer Entfernung von **einem Meter**). Die maximale Reichweite beträgt bei einem Winkel von ca. 30 Grad ungefähr 7 Meter. Jede schnurlose Brille vom Typ "i-Art Eye3D" wird in diesem Bereich des Senders angesprochen und beginnt automatisch zu arbeiten.

(4) Verhindern sie eine Unterbrechung zwischen dem Sender und der Brille durch sonstige Gegenstände zwischen diesen beiden Komponenten. Wir empfehlen ausdrücklich, daß sie den Infrarotsender auf der Oberseite ihres Monitors plazieren.

(5) Falls sie den Sender auf einer Schrägen Fläche plazieren wollen (z.B. die Oberseite eines Monitors), können sie den "Anti-Rutsch-Stopper" auf der Unterseite des Gerätes umklappen. Dadurch vermeiden sie ein Wegrutschen des Senders. (**Wie unten dargestellt**)

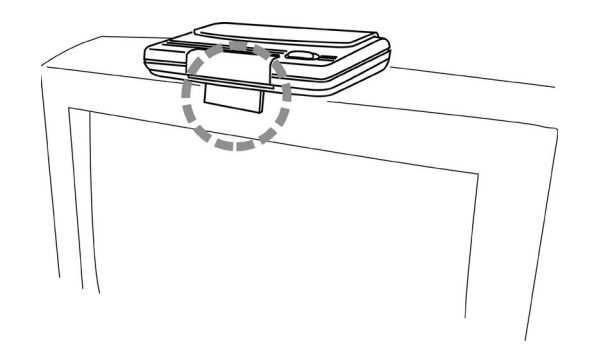

#### <span id="page-17-3"></span>**5.2 LC-Shutterbrille**

(1) Die Brille ist ein sehr empfindlicher Infrarotempfänger, der die empfangenen Signale auf die LC-Shuttergläser überträgt. Vor der Benutzung müssen sie die **23A/12V** Batterie in die Brille einsetzen. Drücken sie dann den kleinen **Druckknopf (wie unten dargestellt),** um sie zu aktivieren. Nun sollten beide Gläser jeweils fünfmal kurz hintereinander blinken um dadurch die ausreichende Energieversorgung und die korrekte Installation der Batterie anzuzeigen. Falls ihr Infrarotsender schon arbeitet und sie sich in seinem Sendebereich befinden sollten, blinken die beiden Gläser nur zweimal auf um ihnen die Einsatzbereitschaft der Brille zu zeigen.

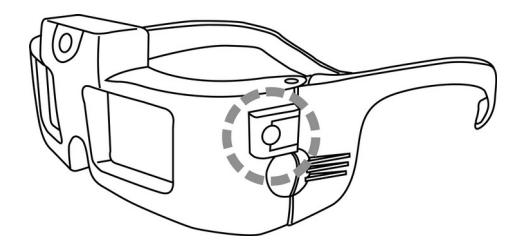

(2) Drücken sie den Druckknopf, um die Brille zu aktivieren. Drücken sie den Druckknopf länger als 3 Sekunden, um die LC-Shutterbrille zu deaktivieren. Sobald länger als 10 Sekunden kein Infrarotsignal empfangen wurde, schaltet sich die Brille automatisch ab. Wollen sie die Brille nicht mehr benutzen, legen sie diese an einen sicheren Ort (z.B. in eine Schublade), an dem kein Infrarotsignal gelangt, oder legen sie die Brille mit den Gläsern nach unten auf ihren Schreibtisch. (3) Manchmal kann es passieren, daß sie durch die Brille das linke Bild und das rechte Bild vertauscht sehen können. So etwas wird ein **Pseudo-Stereo-Effekt** genannt und wirkt sich als Ermüdung ihrer Augen auf sie aus. Sollte so etwas passieren, drücken sie bitte den Druckknopf um die beiden Bilder zu vertauschen und eine korrekte Darstellung zu erhalten.

#### <span id="page-17-2"></span>**5.3 VGA-Dongle mit Kabel**

Das VGA-Dongle benötigt zum Durchschleifen des VGA-Signals Strom. Deswegen müssen sie das Netzteil unbedingt an dem Infrarotsender anschließen, sobald sie ihren Monitor benutzen wollen.

#### <span id="page-17-1"></span>**5.4 Eye3D Activator**

Mit dem ...Eve3D Activator" ist es möglich, durch Tastaturkürzel (sogn. ...Hotkeys") den Sync-Doubling Modus zu aktivieren bzw. zu deaktivieren.

#### <span id="page-17-0"></span>**A. Installation und Benutzung**

- (1) Der Eye3D Activator ist lauffähig unter Windows 9x und NT. Vor dem Start der Installation beenden sie bitte alle anderen laufenden Programme.
- (2) Starten sie die Datei "Setup.exe" aus dem Verzeichnis "Eye3D Activator".
- (3) Nach der erfolgreichen Installation klicken sie auf "Control Panel" unter "Settings".
- (4) Klicken sie auf das Monitorsymbol im "Control Panel".
- (5) Wählen sie den Menüpunkt "Eye3D Activator" an, um die Hotkeys für das Umschalten in den Sync-Doubling Modus zu definieren.
- (6) Nach der Installation wird der Eye3D Activator zum Startmenü hinzugefügt. Nach jedem Neustart von Windows wird der Eye3D Activator automatisch ausgeführt.
- (7) Es ist ausschließlich unter "Anzeige Eigenschaften" möglich die Hotkeys für den Eye3D Activator zu definieren.

Anmerkung: Falls der Eye3D Activator nicht einwandfrei funktionieren sollte, starten sie bitte erneut ihren Computer. Vergewissern sie sich, daß keine anderen Anwendungen laufen. Wählen sie den Eye3D Activator nur direkt aus der Taskleiste an.

#### <span id="page-18-2"></span>**B. Deinstallation**

- (1) Beenden sie den Eye3D Activator.
- (2) Der Eye3D Activator wird unter Windows 9x und Windows NT 4.0 deinstalliert, indem sie den Menüpunkt "Installieren/Deinstallieren" unter "Arbeitsplatz/Systemsteuerung/Software" anwählen. Markieren sie nun den Eintrag "Eye3D Activator" und klicken sie auf den Knopf "Hinzufügen/Entfernen".
- (3) Sie könne auch den Eintrag "Uninstall Eye3D Activator" im Startmenü aufrufen.

#### <span id="page-18-1"></span>**C. Bemerkung**

Falls sie zum Spielen eine Voodoo2 Karte benutzen, arbeitet der Eye3D Activator nicht. Nach dem Beenden eines Spieles können sie aber den Eye3D Activator jeweils wieder aktivieren.

#### <span id="page-18-0"></span>**5.5 3DWin**

Bitte sehen sie sich für weitere Informationen die Datei "3DWin User Manual" an.

### <span id="page-19-0"></span>Vorkehrungen

- (1) Immer wenn sie den Sync-Doubler aktivieren wollen (um z.B. ein Spiel im stereoskopischen Modus zu spielen), überzeugen sie sich bitter vorher, daß der Schalter zum Aktivieren des **Line-Blankers** auf der Position "**OFF**" steht. Der Sync-Doubling Modus arbeitet korrekt, sobald die LED in der Farbe orange aufleuchtet.
- (2) Immer dann, wenn sie den VGA-Dongle zwischen ihrem Monitor und der Grafikkarte angeschlossen haben, muß auch das Kabel des Infrarotsenders mit dem Dongle verbunden sein, um Strom zu beziehen.
- (3) Falls 3DWin nicht mit ihrer Grafikkarte zusammen arbeiten sollte, können sie statt dessen generell den Line-Blanker aktivieren und dann die Datei "VG.exe" aus dem Verzeichnis "Virtual Gallery Demo" starten. Um ein Flimmern der LC-Shutterbrille zu vermeiden, sollten sie die Bildwiederholrate unter "Eigenschaften von Anzeige" auf mindestens 120Hz stellen.
- (4) Falls es einmal passieren sollte, daß nach dem Betrachten von stereoskopischen Bildern oder nach dem Spielen eines Spieles im stereoskopischen Modus die Anzeige nicht wieder auf den normalen 2D-Modus wechselt, benutzen sie bitte die Hotkeys vom Eye3D Activator, um zu der korrekten Anzeige zurückzuschalten. Wie schon gesagt, arbeitet der Eye3D Activator nicht bei der Verwendung einer Voodoo2 Karte. Sie müssen dann nach dem Beenden eines Spieles mit dem Eye3D Activator manuell die Modi wechseln.
- (5) Wenn sie die Brille nicht mehr benutzen möchten, legen sie diese einfach an einen sicheren Ort (z.B. in eine Schublade), an dem kein Infrarotsignal vorliegt, oder plazieren sie die Brille mit den Brillengläsern nach unten auf ihrem Tisch. Falls sie die Brille für eine längere Zeit nicht benutzen wollen, denken sie bitte daran, die Batterie aus der Brille zu entfernen, um Schäden durch ein evtl. Auslaufen zu vermeiden.
- (6) Die LC-Shutterbrille arbeitet in einem sehr großen Frequenzbereich. Falls ihr Monitor nicht in der Lage sein sollte, die erforderlichen **120Hz** zu erzeugen, wird es zu einem Flimmern der Gläser kommen, wodurch die Augen stark beansprucht werden. Ein Reduzieren der Helligkeit ihres Monitors und ein gleichzeitiges Abdunkeln des Raumes mildern das Flimmern.
- (7) Achten sie auf evtl. Verschmutzungen des Infrarotsensors, der sich oberhalb zwischen den beiden Brillengläsern befindet. Falls notwendig, können sie ihn mit einem weichen Tuch putzen, um einen optimalen Empfang zu garantieren.
- (8) Die LC-Shutterbrille ist ein hochentwickeltes, elektrisch-optisches Präzisionsgerät. Bei Nichtbenutzung verwahren sie die Brille bitte an einem sicheren Ort auf, der vor direkter Sonneneinstrahlung, hoher Luftfeuchtigkeit und Staub geschützt ist. Die Gläser der LC-Shutterbrille sind zerbrechlich. Sie können beim Fallenlassen oder unter dem Gewicht schwerer Gegenstände zerbrechen. Behandeln sie die Gläser deswegen immer sehr vorsichtig. Benutzen sie beim Säubern der LC-Shutterbrille keine Flüssigkeiten, da jede Art von Feuchtigkeit die Elektronik der Brille beschädigen kann. Nehmen sie ein weiches Tuch, um die Gläser von Staub, Schmutz, oder sonstigen Flecken zu säubern, da ansonsten sehr leicht Kratzer auf den Gläsern entstehen können.
- (9) Die **23A/12V** Batterie, die für die Brille benötigt wird, kann gegen eine andere Batterie vom Typ **U23, 23, 23L, 23M, EL12, VR22**, … usw. ausgetauscht werden. Solche Batterien sind sehr einfach zu bekommen, da sie oft in Autos, Alarmanlagen, Fernbedienungen und Fotoapparaten eingesetzt werden.

### <span id="page-21-0"></span>Fragen & Antworten

#### **(1)** *Was kann ich tun, falls die Brille nicht richtig funktioniert?*

Überprüfen sie bitte zuerst die folgenden Punkte:

- A.Ihr Computer, der Infrarotsender und das VGA-Dongle sind korrekt miteinander verbunden.
- B. Die Stromzufuhr des Infrarotsenders ist auf **"ON"**.
- C. Die 23A/12V Batterie ist korrekt in die LC-Shutterbrille eingesetzt.
- D. Der Infrarotsensor, der sich oberhalb zwischen den beiden Brillengläsern befindet ist nicht verschmutzt.

*7*

- E. Schalten sie den 3D Modus auf **"ON",** während sie 3DWin benutzen.
- F. Drücken sie auf den Druckknopf der Brille. Funktioniert sie dann immer noch nicht, ersetzen sie bitte die alte Batterie durch eine neue. Ansonsten muß die Brille zur Reparatur zurückgesendet werden.

#### **(2)** *Nach dem Aktivieren des 3D-Modus erscheint kein Bild auf dem Monitor, oder es werden zwei gestauchte Bilder untereinander auf dem Monitor dargestellt. Was soll ich tun?*

Es gibt zwei unterschiedliche Möglichkeiten, dieses Problem zu beheben.

- A.Tauschen sie ihren derzeitigen Monitor gegen einen neueren Monitor aus, der höhere **Bildwiederholraten (mind. 120Hz)** unterstützt.
- B.Stellen sie ihre **Bildwiederholrate** auf einen Wert zwischen **40Hz~50Hz**, oder **87Hz**, oder einfach "Interlace", indem sie unter "Anzeige/Einstellungen/Weitere Optionen/Grafikkarte" die Bildwiederholrate entsprechend verändern (bitte schauen sie für weitere Informationen in die Anleitung zu ihrer Grafikkarte). Zusätzlich können sie die Bildwiederholfrequenz auch mit **3DWin** herabsetzen, bitte lesen sie sich hierzu den Text "VR Show! User's Manual" durch.

#### **(3)** *Der Monitor zeigt kein stereoskopisches Bild an, obwohl der 3D Modus auf "ON" ist. Was soll ich tun?*

Es gibt zwei unterschiedliche Möglichkeiten, dieses Problem zu beheben.

- A.Ersetzen sie ihre aktuelle Grafikkarte durch eine andere, die von **3DWin** Unterstützt wird.
- B. Schalten sie den Line-Blanker mit dem Regler des Infrarotsenders auf "ON". Um ein Flimmern der LC-Shutterbrille zu vermeiden, erhöhen sie bitte die Bildwiederholfrequenz auf mind. 120Hz.

#### **(4)** *Wie kann ich die LC-Shutterbrille in anderen Windows Anwendungen benutzen (z.B. das Betrachten von stereoskopischen Bildern auf einer Web Seite)?*

Zuerst müssen sie wissen, welches Bildformat vorliegt. Handelt es sich um das Oben/Unten Format, können sie den Sync-Doubling Modus mit dem Eye3D Activator aktivieren. Ein Interlace-Bild kann mit 3DWin, oder dem aktivierten Line-Blanker betrachtet werden.

#### **(5)** *Woher weiß ich, wann ich die Batterie in der LC-Shutterbrille ersetzen muß?*

Kommt es beim Betrachten von stereoskopischen Bildern zu einer Überlappung des rechten und des linken Bildes (sogn. **Ghosting**, Bildverdoppelung), und dieser Effekt trat vorher bei dem selben Bild nicht auf, muß die Batterie ausgewechselt werden. Nach dem Drücken des Druckknopfes der Brille sollten die Gläser **fünfmal** kurz **aufblitzen,** um damit eine korrekte Stromversorgung zu signalisieren. Es das nicht der Fall, ersetzen sie bitte ebenfalls die alte Batterie durch eine neue.

#### **(6)** *Wie kann ich das Flimmern reduzieren, wenn ich eine niedrigere Bildwiederholrate benutze?*

Es gibt zwei effektive Möglichkeiten, das Flimmern zu reduzieren:

A. Verdunkeln sie das Licht in ihrem Raum, oder schalten sie es einfach aus. Besonders fluoreszierende Lampen in der Nähe ihres Computers.

B. Reduzieren sie die Helligkeit ihres Monitors, bis sie eine Besserung bemerken.

#### **(7)** *Wie kann ich die LC-Shutterbrille ausschalten?*

Drücken sie den Druckknopf der LC-Shutterbrille länger als 3 Sekunden, um sie zu deaktivieren, oder legen sie die Brille einfach an einen sichere Ort (z.B. in eine Schublade), an dem kein Infrarotsignal vorliegt, bzw. legen sie die Brille **mit den Brillengläsern nach unten** auf ihren Tisch. **Bemerkung: Wenn sie die LC-Shutterbrille nicht benutzen, legen sie diese nicht aufrecht, sondern immer mit den Gläsern nach unten auf ihren Tisch, da sonst evtl. Infrarotsignale von anderen Quellen wie z.B. Lampen, Sonnenlicht, usw. empfangen werden können, und die Batterie dadurch entladen wird.**

### <span id="page-23-1"></span>Medizinische Hinweise

Bitte benutzen sie die Eye3D nicht für eine längere Zeit, ohne Pausen für ihre Augen einzulegen. Der künstliche stereoskopische Eindruck kann möglicherweise Symptome wie Kopfschmerzen, Müdigkeit und Übelkeit bei empfindlichen Leuten verursachen. Falls solche Symptome auftreten sollten, während sie die Brille benutzen, beenden sie bitte die Benutzung mit der Eye3D, und warten sie eine gewisse Zeit vor dem erneuten Einsatz.

## *9*

## <span id="page-23-0"></span>Weitere Informationen

Bitte besuchen sie unsere Web-Seite (http://www.iart3d.de), um Neuigkeiten über die Eye3D Shutter-Brille und weitere 3D-Produkte zu erfahren.